# **Inhaltsverzeichnis**

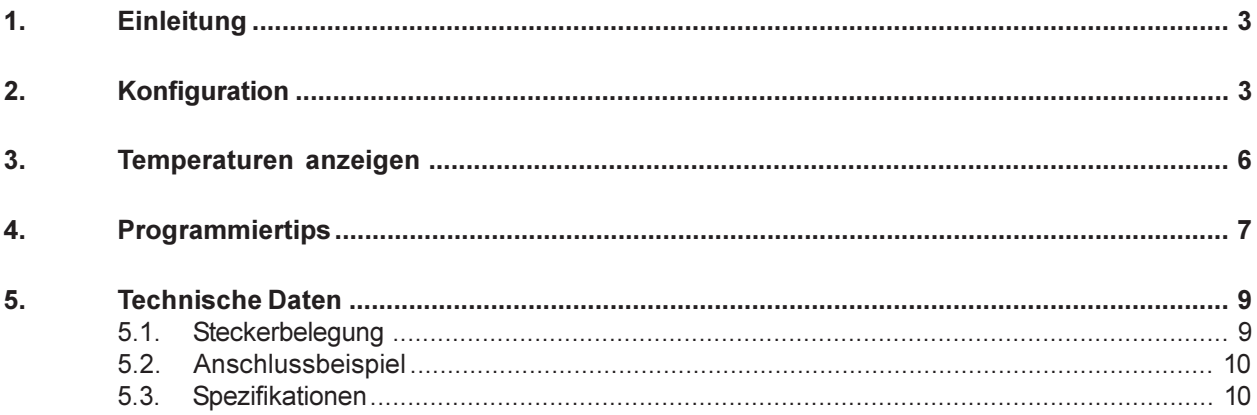

# <span id="page-2-0"></span>1. Einleitung

Mit der INFO-PT100 Karte sind präzise Temperaturmessungen im Bereich von -40 bis +520 Grad Celsius mit einer Auflösung von 1/100 Grad möglich. Die Karte wird über ein fiberoptisches Kabel mit einem INFO-Master im PC (INFO-PCM) oder im INDEL-Rechner (INFO-MAS) verbunden. Die maximale Leitungslänge darf 50m mit APF (all plastic fiber) und 500m mit PCF (plastic cladding silica fiber) nicht überschreiten. Durch die Verwendung eines optischen Ueber-tragungsmediums verringern sich Störeinflüsse wesentlich, und der Verdrahtungsaufwand (nur ein Leiter) minimiert sich. Bis zu 14 PT100 Messfühler werden über 4 Draht-Messleitungen direkt an der Karte angeschlossen. Die Kanal-Umschaltzeit kann konfiguriert werden (Standard 20ms), so dass sich der Messstrom auch durch Zenerbarrieren sauber einstellen kann. Um Fehler durch Eigenerwärmung zu vermeiden fliesst der Messstrom nur während der Messung. Zwei präzise Referenz-Widerstände, deren Eigenschaften im EEPROM gespeichert werden, sind für den automatischen Nullpunktund Fullscale-Abgleich auf der Karte fest eingebaut. Die integrierende Messzeit der Karte ist konfigurierbar, so dass Störungen (z.B. vom Netz) ausgefiltert werden können. Um Erdströme zu vermeiden, ist die Karte gegenüber der Speisung galvanisch getrennt. Der Master misst automatisch alle gewählten Kanäle, prüft auf Drahtriss, korrigiert Offset und Verstärkung, linearisiert den Messwert und übergibt ihn in Grad Celsius im Dualport-Ram.

# 2. Konfiguration

Starten Sie CONFIG.EXE und wählen Sie den Menüpunkt ANALOG. Es erscheint ein weiteres Menü mit den Optionen NUMBER OF CARDS und CONFIGURATION. Wählen Sie die erste Option, um die Anzahl Analog-Karten (PT100, ADC, DAC usw.), die an Ihrem Master angeschlossen sind, zu definieren. Der maximale Wert hängt davon ab, wieviel Platz Sie für die Analog-Uebergabebereiche unter dem Eintrag [Config] in der INI Datei reserviert haben (siehe INFO-PCMaster Dokumentation 9. Erweiterte Konfiguration). Anschliessend öffnen Sie mit CONFIGU-RATION ein Dialogfenster, welches die genauere Spezifikation Ihrer Analog-Karten erlaubt.

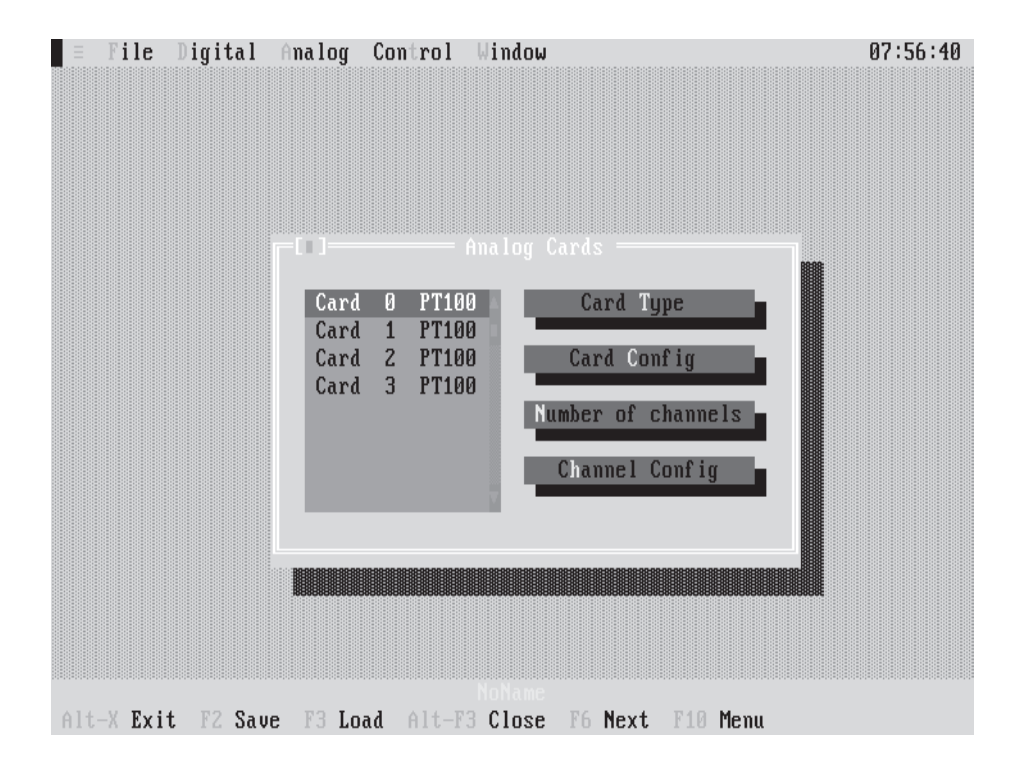

Das Fenster enthält eine Liste mit der von Ihnen gewählten Anzahl Analog-Karten und die Aktionsschalter CARD TYPE,CARD CONFIG, NUMBER OF CHANNELS und CHANNEL CONFIG.

### Auswahl einer Analog-Karte:

Drücken Sie die TAB-Taste so oft, bis eine Karte in der Liste hervorgehoben dargestellt wird. Anschliessend können Sie mit den Pfeiltasten die gewünschte Karte auswählen. Mit der Maus müssen Sie nur die entsprechende Karte anklicken.

### Betätigung eines Aktionsschalters:

Drücken Sie die TAB-Taste so oft, bis der gewünschte Aktionsschalter hervorgehoben dargestellt wird und anschliessend <Enter>. Mit der Maus müssen Sie nur den entsprechenden Aktionsschalter anklicken.

Hinweis : Noch nicht definierte Analog-Karten erscheinen 'by default' als PT100 in der Liste.

Die Vorgehensweise, eine Analog-Karte als PT100 zu definieren, erklären wir am besten anhand eines Beispiels. Nehmen wir einmal an, wir haben 4 Analog-Karten an unserem Master und wollen die Karte Nr. 1 als PT100 definieren.

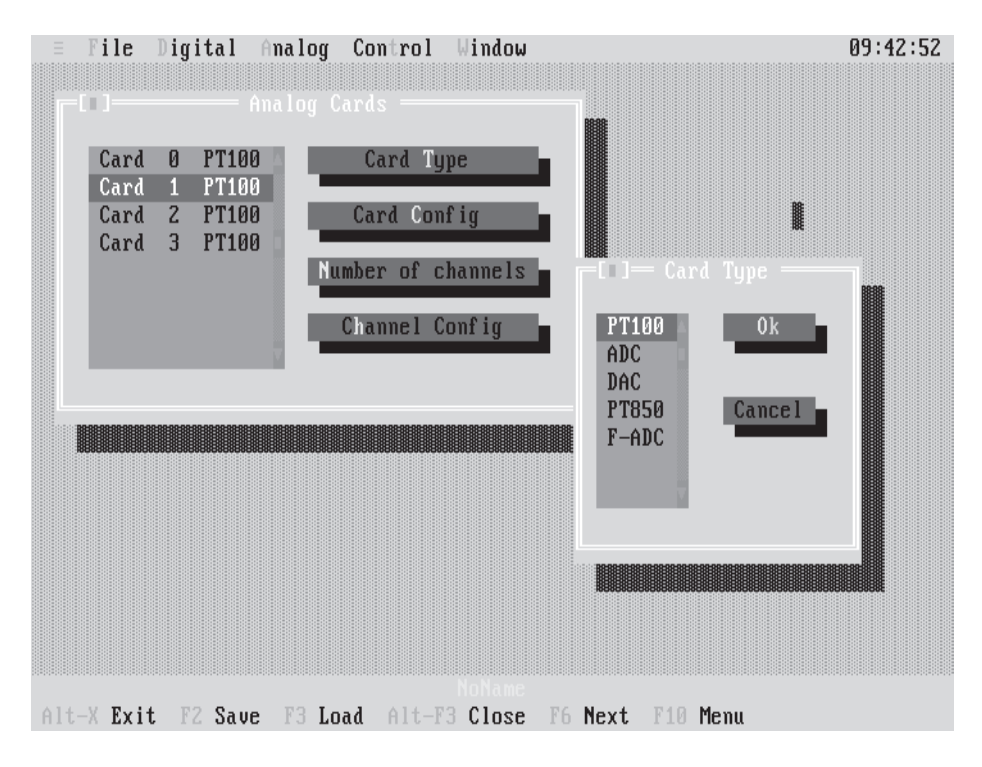

- 1. Wählen Sie die Karte 1.
- 2. Betätigen Sie den Aktionschalter CARD TYPE. Es erscheint ein Dialogfenster mit einer Liste der möglichen Analog-Karten.
- 3. Wählen Sie den Kartentyp PT100.
- 4. Betätigen Sie den Aktionsschalter OK. Die Karte 1 ist jetzt als PT100 definiert. Als nächstes müssen Sie die Anzahl benötigter Kanäle festlegen (max. 14).
- 5. Betätigen Sie den Aktionsschalter NUMBER OF CHANNELS und geben Sie z.B. 8 ein, d.h. im späteren Betrieb werden vom Master nur die Kanäle 0..7 bearbeitet.

Für hochpräzise Messungen kann mit CHANNEL CONFIG pro Kanal der Widerstand in mOhm angegeben werden, den der PT100-Fühler bei 0 °C besitzt. Diese Option wird aber im Normalfall nicht gebraucht.

Standardmässig beträgt die Einschwingzeit pro Kanal 20ms und die integrierende Messzeit 80ms (kompatibel zum Vorgänger 'Kupfer-PCMaster') das ergibt pro Kanal 100ms. Bei 14 Kanälen (plus Referenz-Messungen) resultiert daraus eine Zykluszeit von 1.6sec. Bei der INFO-PT100-Karte hat man nun aber die Möglichkeit, diese Parameter auf die eigenen Bedürfnisse einzustellen. Betätigen Sie den Aktionsschalter CARD CONFIG.

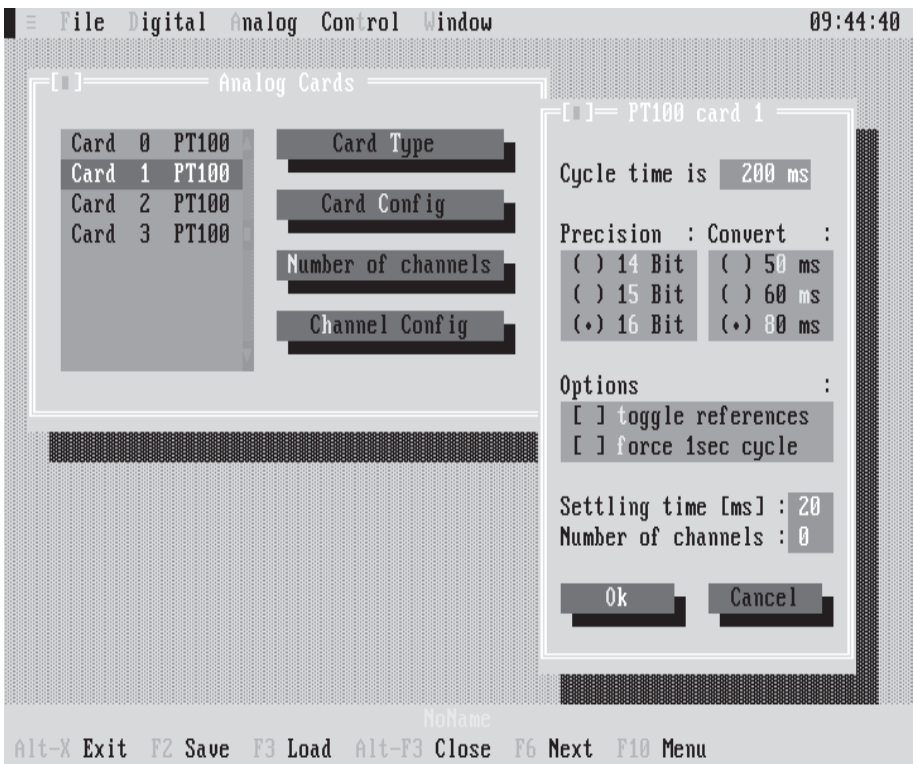

Hier eine Erklärung zu den einzelnen Optionen:

### Presicion:

Angabe der gewünschten Auflösung (16 Bit entspricht etwa einer Auflösung von 0.01°C). Dies hat auch einen direkten Zusammenhang mit der Messzeit. Bei 15 Bit haben Sie ihren Messwert doppelt so schnell, bei 14 Bit in einem Viertel der Zeit.

### Convert:

Bestimmen der integrierenden Messzeit. Um Netzstöreinflüsse möglichst klein zu halten, sollten Sie hier bei 50Hz-Netzumgebung und 16 Bit Auflösung entweder 80ms oder 60ms wählen.

### Toggle references:

Normalerweise werden bei jedem Messzyklus auch Minimum- und Maximum-Referenz gemessen. Wählen Sie diese Option, um pro Zyklus nur noch eine Referenz zu messen.

### Force 1sec cycle:

Wählen Sie diese Option um einen exakten 1sec Messzyklus pro Kanal zu erzwingen.

### Settling time [ms]:

Hier können Sie die gewünschte Kanaleinschwingzeit in ms wählen.

### <span id="page-5-0"></span>Number of channels:

Anzahl Kanäle.

Hinweis: In der obersten Zeile wird immer die aktuelle Messzykluszeit pro Kanal angegeben.

Beispiel: Sie wollen alle 14 Kanäle mit 16 Bit Genauigkeit in einem 1sec-Zyklus messen.

- 1. Wählen Sie Precision = 16 Bit
- 2. Wählen Sie Convert = 60ms
- 3. Selektieren Sie 'Toggle references'.
- 4. Selektieren Sie 'Force 1sec cycle'.
- 6. Setzen Sie 'Settling time' auf 6ms
- 7. Setzen Sie 'Anzahl Kanäle auf 14.

### 3. Temperaturen anzeigen

Starten Sie SHOW.EXE und wählen Sie den Menüpunkt ANALOG. Es erscheint ein weiteres Menü mit den aktuell am Feldbus hängenden Analog-Karten. Wählen Sie die gewünschte Karte (in unserem Fall eine PT100) aus und schon werden die gemessenen Temperaturen dieser Karte übersichtlich in einem Fenster dargestellt.

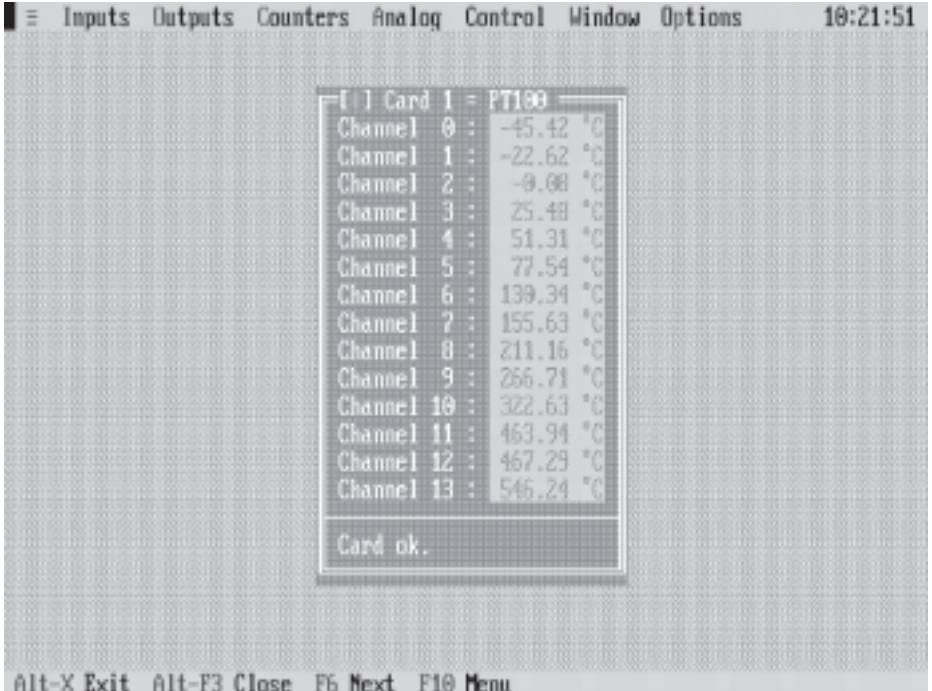

In der untersten Zeile steht der Zustand der Karte. Folgende Möglichkeiten gibt es hier :

### Card ok.

Die PT100-Karte meldet sich korrekt.

### Card doesn't answer.

Es meldet sich keine Analog-Karte unter dieser Nummer.

### Wrong card type.

Es meldet sich zwar eine Analog-Karte unter dieser Nummer, es handelt sich dabei aber nicht um eine PT100-Karte.

### <span id="page-6-0"></span>Wrong card version.

Es meldet sich zwar eine PT100-Karte unter dieser Nummer, diese hat aber eine ältere Versionsnummer als die Systemsoftware und ist somit nicht korrekt ansprechbar.

### Card error.

Die PT100-Karte hat einen Defekt und muss repariert werden.

### EEPROM reading

Das EEPROM der Karte wird gelesen. Die gemessenen Temperaturwerte können leicht von der Wirklichkeit abweichen, weil mit Default-Korrekturdaten gerechnet werden muss, bis der EEPROM Transfer abgeschlossen ist.

### 4. Programmiertips

Folgende Bereiche des DualportRAM's (Standardkonfiguration) sind für die INFO-PT100 von Bedeutung:

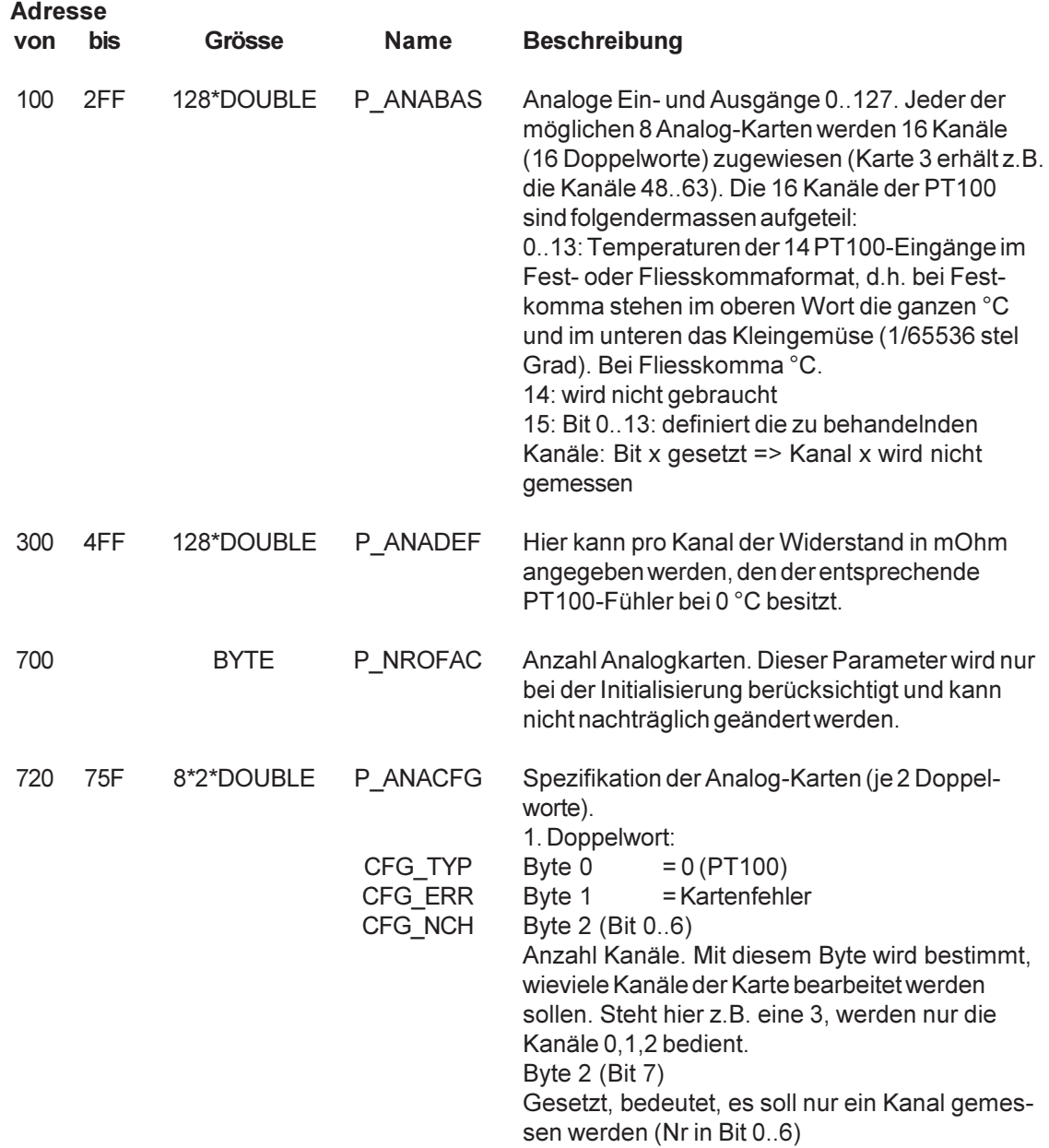

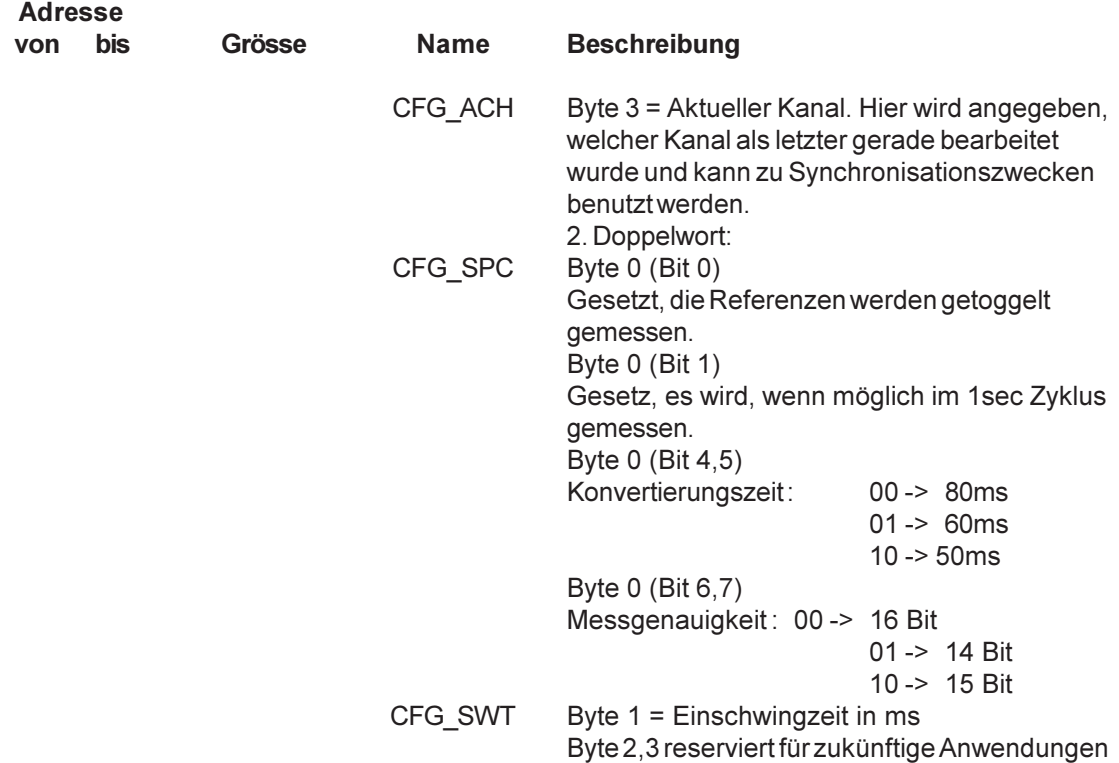

Hier noch ein paar zusätzliche Tips :

um die Anlagensicherheit zu erhöhen, sollte mit P\_ANACFG.CFG\_ERR periodisch sichergestellt werden, dass sich die PT100-Karte noch korrekt auf dem Bus meldet.

bei Festkomma

- sind sie mit einer Auflösung von ganzen Grad Celsius zufrieden, so müssen Sie nur das obere Wort von P\_ANABAS betrachten
- wollen Sie hingegen die volle Auflösung nutzen, müssen Sie zuerst das Festkommaformat in eine Realzahl umwandeln :

Beispiel in C: DOUBLE grad grad = aptr->ainout[kanal] / 65536;

Beispiel in Pascal: grad : real; grad = aptr^.ainout[kanal] / 65536;

- die Konvertierungszeit pro Kanal ist von Ihrer Konfiguration abhängig
- ist es aus irgend einem Grund notwendig, sich mit dem Master zu synchronisieren, so kann mit Hilfe von P\_ANACFG.CFG\_ACH festgestellt werden, welcher Kanal der Master gerade bearbeitet hat.
- Beispiele in C und Pascal finden Sie auf der mitgelieferten Diskette im Direktory BEISPIELE.

# 5. Technische Daten

## 5.1. Steckerbelegung

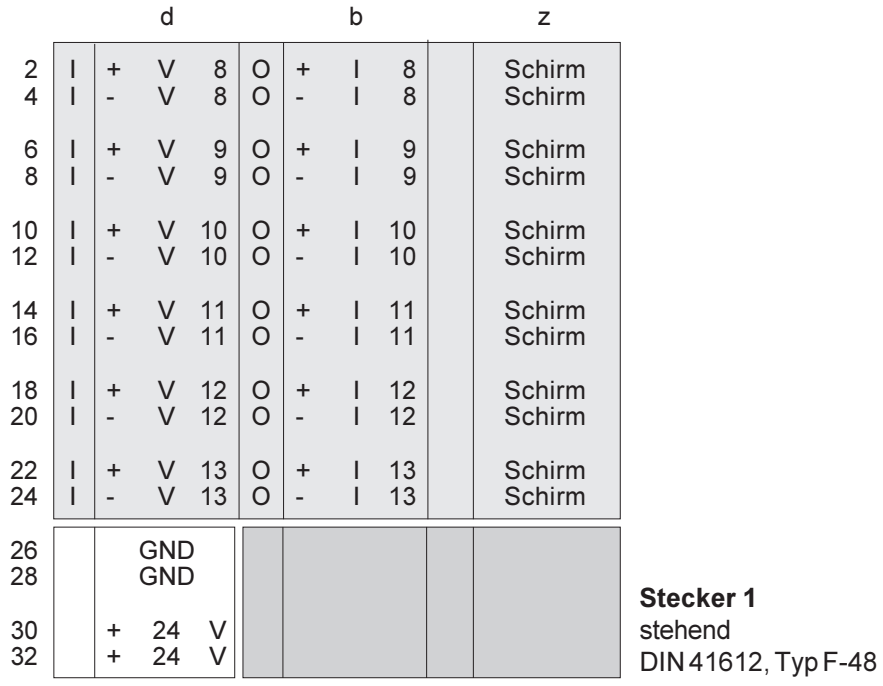

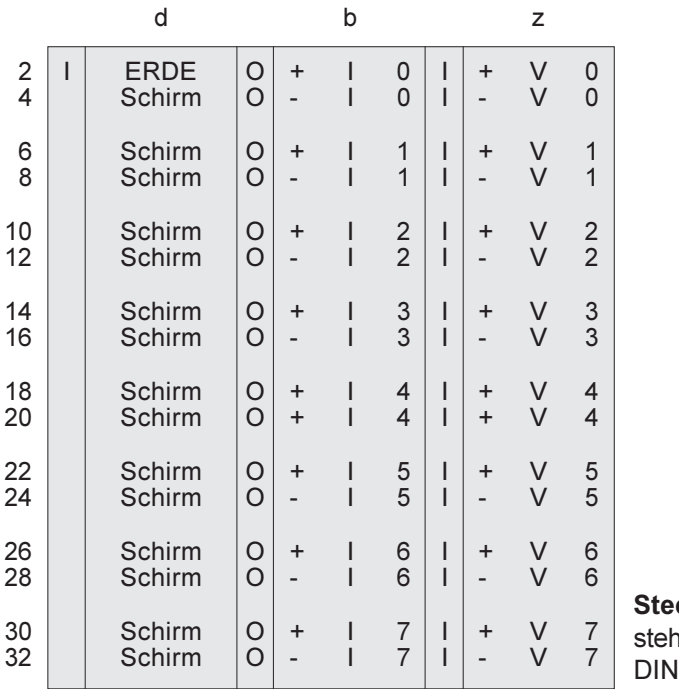

 $\mathop{\sf cker}\nolimits 2$ hend . . . . .<br>| 41612, Typ F-48

### 5.2. Anschlussbeispiel

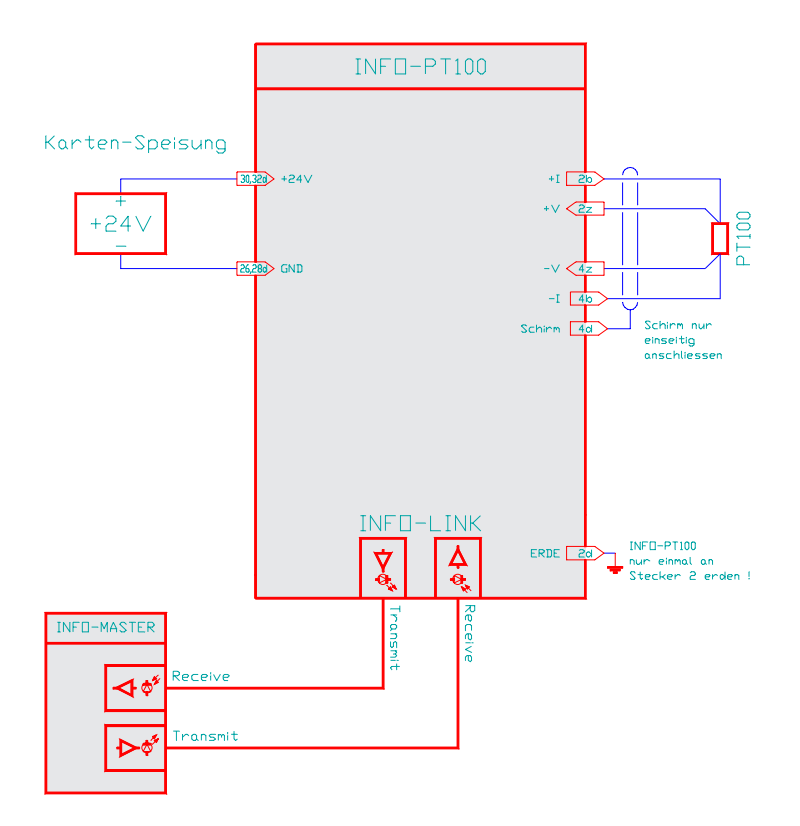

### Karten-Speisung

Für die Karten-Speisungen reicht ein 3-Phasen-Gleichrichter ohne Elko aus. Um Störungen zu vermeiden, wird jedoch ein Elko von 4700...10'000uF empfohlen.

### Schirme

Die Schirme der PT100 Fühler dürfen (sofern vorhanden) immer nur einseitig angeschlossen werden. Wenn der Schirm also beim montierten Fühler vorne schon auf Erde liegt, darf er an der INFO-PT100 Karten nicht mehr aufgelegt werden.

### Erdung

Die INFO-PT100 Karte sollte nur an einem Punkt (Stecker-2, Pin-2d) geerdet werden.

### 5.3. Spezifikationen

Speisung :

+18..36V, \_\_\_ mA max

### Lagertemperatur:

-20...+80 Grad Celsius

### Betriebstemperatur:

0..+70 Grad Celsius

### Mess-Bereich, Auflösung:

-40...+520 Grad Celsius bei 0.01 Grad Auflösung (16-Bit).

### Genauigkeit und Drift:

Besser 0.1 Grad bei 25 Grad Umgeb.Temp. Drift: 5ppm/Grad Änderung der Umgeb.Temp.

### Mess-Strom, Mess-Zeit:

4mA, 100msec pro Kanal (20msec einschwingen, 80msec messen).

### Referenz:

Der Kanal 0E (min-Rev.) und Kanal 0F (max-Rev.) sind auf der Karte mit hochpräzisen Widerständen bestückt. Im Betrieb misst sie der INFO-Master automatisch mit und korrigiert damit den Offset und Gain-Drift. Auf der Karte kann nichts abgeglichen oder verstellt werden!

### Aufwärmzeit:

Obwohl Offset und Gain dauernd gemessen und Ausgeglichen werden, ist mit einer Aufwärmzeit von ca. 15 Minuten zu rechnen, bis die optimale Stabilität der Messwerte erreicht ist.

### Anschluss:

Vierdraht Leitung mit Schirm. Der PT100 Fühler wird direkt an den Messstrom Ausgang +I,-I und an die Messleitungen +V,-V angeschlossen.

### Erdung:

Da die Karte vom INFO-Feldbus-Kabel und von der Speisung galvanisch getrennt ist, kann das Pin 2d bei Bedarf geerdet werden, ohne dass Erdschlaufen entstehen (verhindert floaten der Karte und der Fühler).

### Adressierung:

Analog-Kartennummer mit Drehschalter 0...7